Update*Xpress*

IBM

# User's Guide

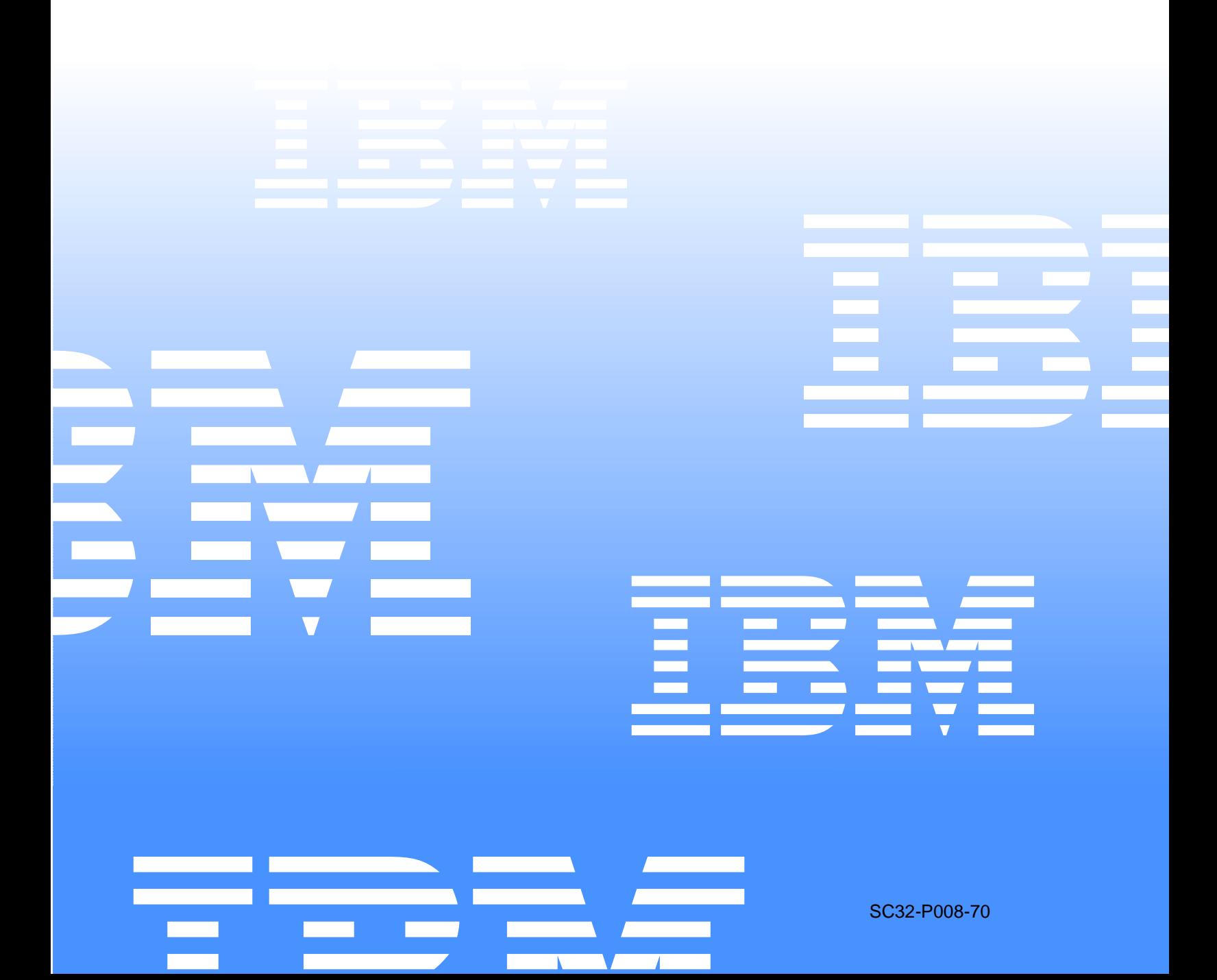

Update*Xpress*

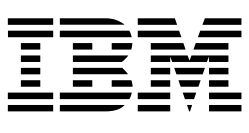

# User's Guide

### **NOTE**

Before using this information and the product it supports, be sure to read the general information in Appendix A, "Notices," on page 9.

# **Contents**

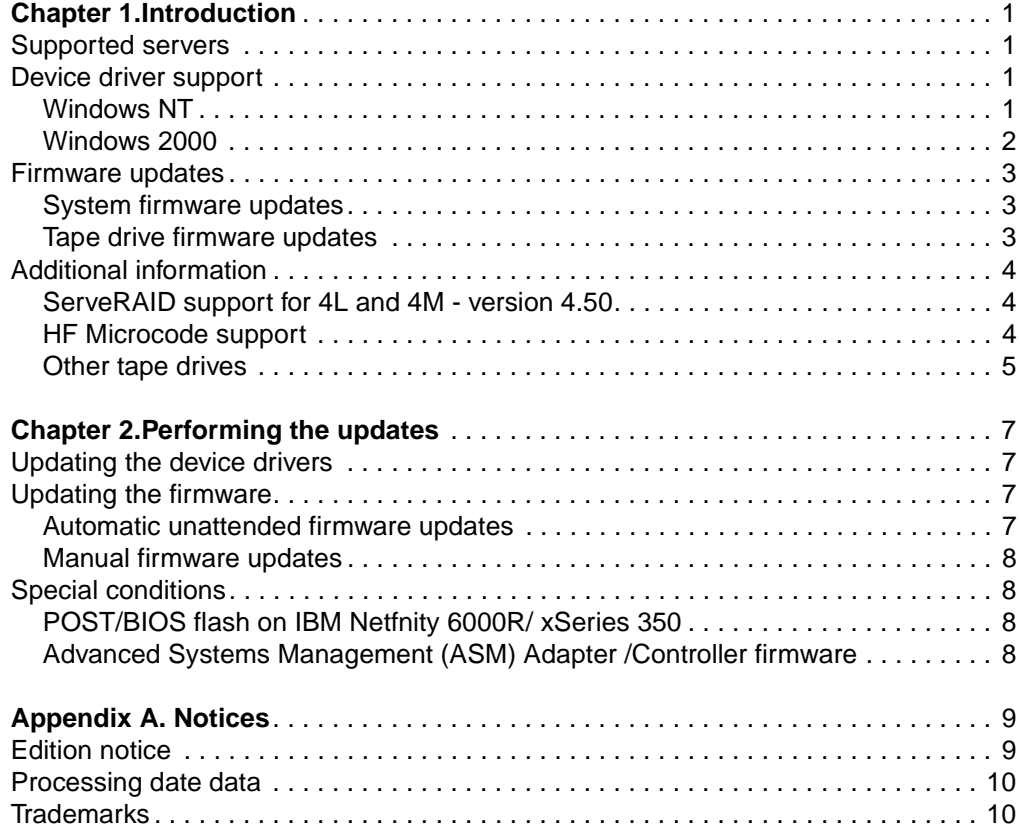

# <span id="page-6-0"></span>**Chapter 1. Introduction**

Use the UpdateXpress CD to plan for maintenance updates of most IBM @server xSeries servers. The UpdateXpress CD is supported in Windows 2000 and Windows NT environments, it is easy to use, and the program provides device driver and firmware updates directly from this CD. If an automatic update is not available, UpdateXpress may supply a manual update option.

Insert the CD into your server to begin the update process.

### <span id="page-6-1"></span>**Supported servers**

This version of UpdateXpress supports the following IBM xSeries and Netfinity servers.

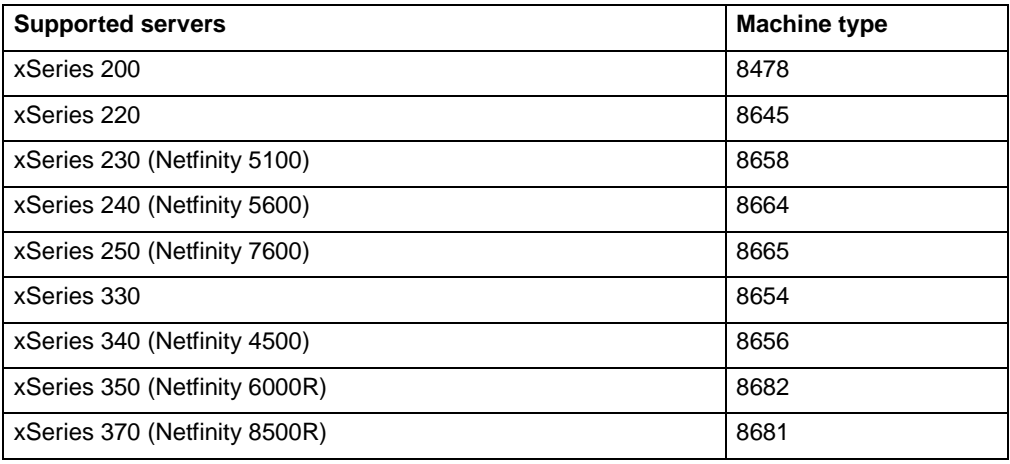

## <span id="page-6-2"></span>**Device driver support**

UpdateXpress provides the following device driver updates.

## <span id="page-6-3"></span>**Windows NT**

#### **Notes:**

- The letter 'v' preceeding a number designates a version. The letter 'd' preceeding a number designates the diskette version available on the web. The letters 'd' and 'v' together indicate that the diskette and version numbers are the same.
- In the on-board Ethernet Controller columm, '(I)' denotes an Intel chip set, and '(AMD)' denotes an AMD chip set. 'AUTO' indicates that an automatic update is available.

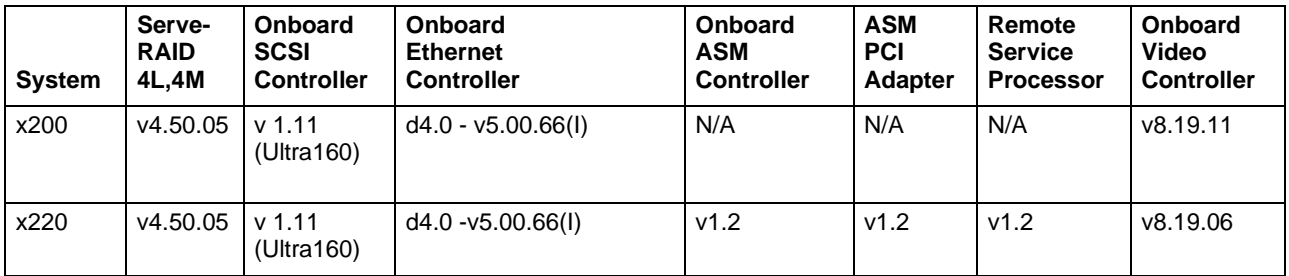

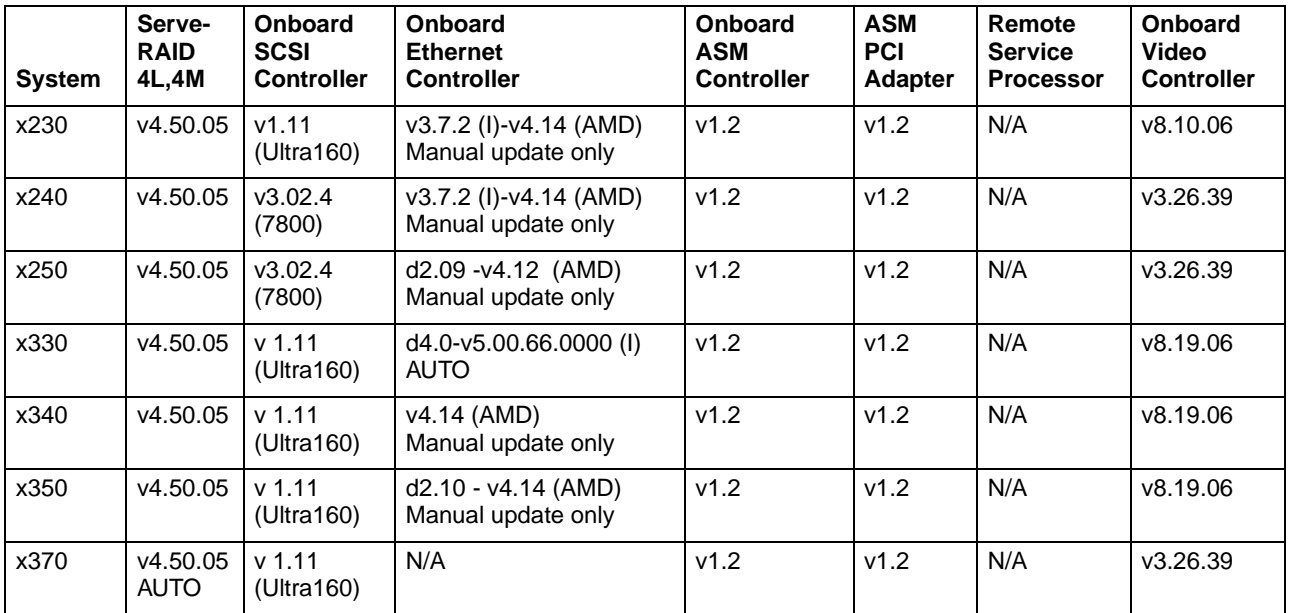

# <span id="page-7-0"></span>**Windows 2000**

**Notes:**

- The letter 'v' preceeding a number designates a version. The letter 'd' preceeding a number designates the diskette version available on the web. The letters 'd' and 'v' together indicate that the diskette and version numbers are the same.
- In the on-board Ethernet Controller columm, '(I)' denotes an Intel chip set, and '(AMD)' denotes an AMD chip set.

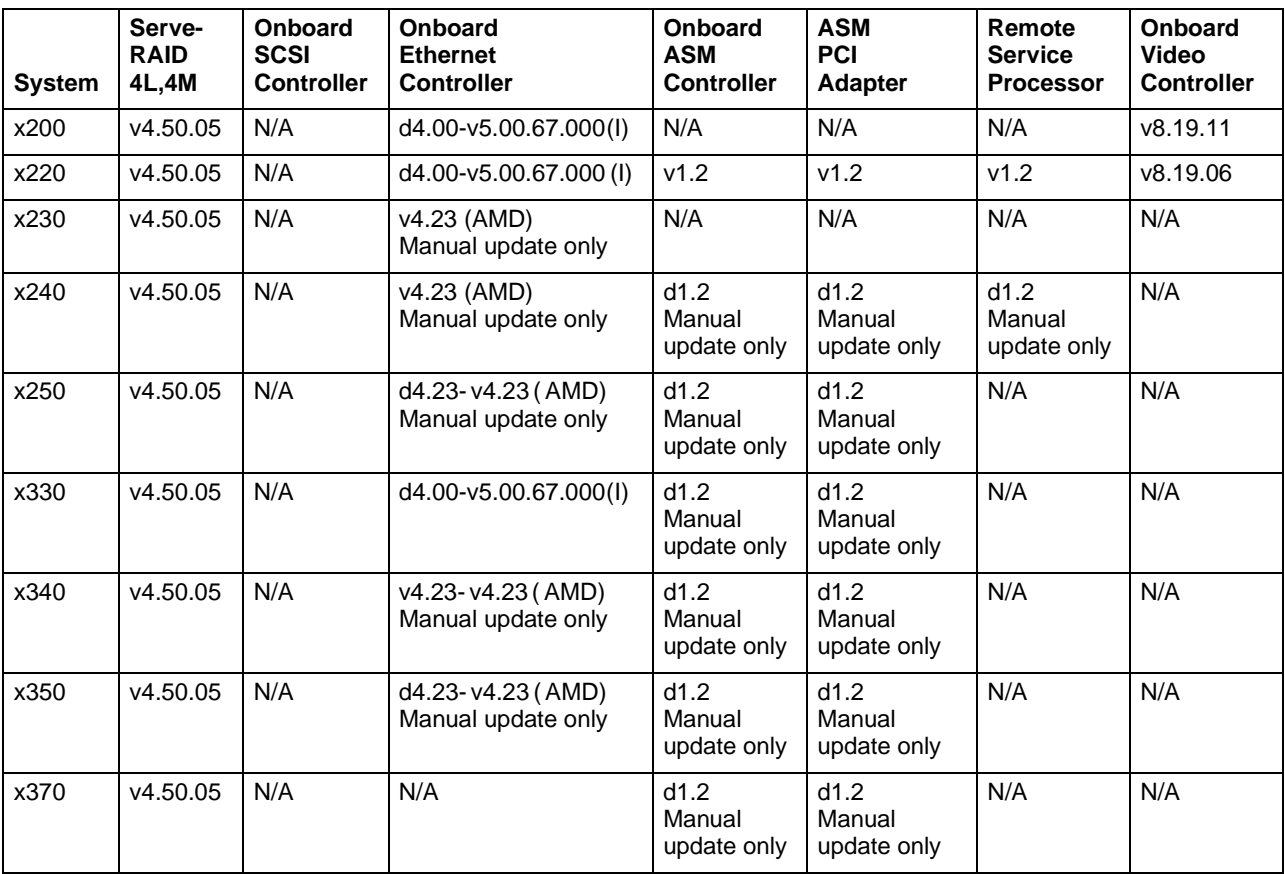

## <span id="page-8-0"></span>**Firmware updates**

UpdateXpress provides the following firmware updates. The firmware updates can be applied regardless of the operating system installed on your server.

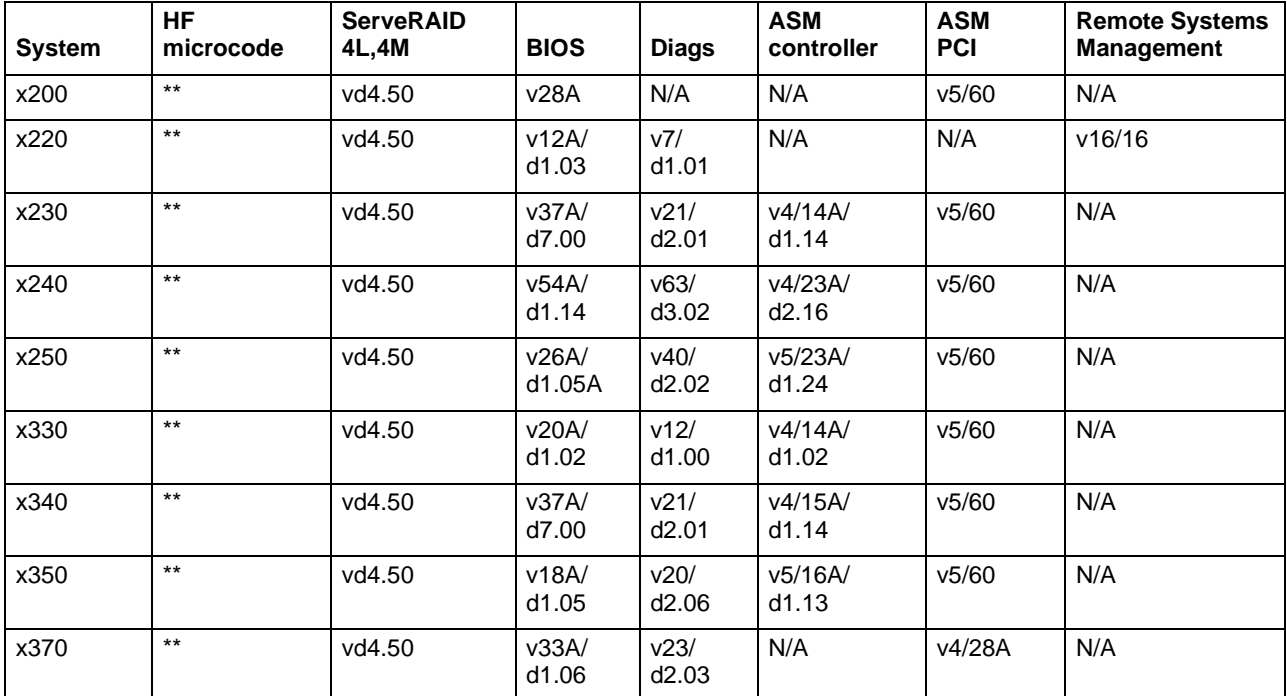

# <span id="page-8-1"></span>**System firmware updates**

#### **Notes:**

- For the Advanced Systems Management (ASM) controller and ASM adapters, the version shown is a combination of level/build ID on the UpdateXpress CD. Build IDs change more frequently than levels, and UpdateXpress performs only level checking. Only the level will be displayed by UpdateXpress. The user should update this firmware when the versions display as equal.
- Only ServeRAID-4L and -4M are supported by UpdateXpress. On a system with a combination of other of ServeRAID controllers ( for example, 3L, 3H, or 4H), no updates will be made to the ServeRAID subsystem.
- The BIOS flash utility requires a system restart immediately after updating the system BIOS. UpdateXpress automatically restarts the system and the original firmware versions screen displays. The BIOS is then updated and is equal to the version on the CD, so this item will not be automatically checked by UpdateXpress.

# <span id="page-8-2"></span>**Tape drive firmware updates**

UpdateXpress provides the following certified tape drive updates.

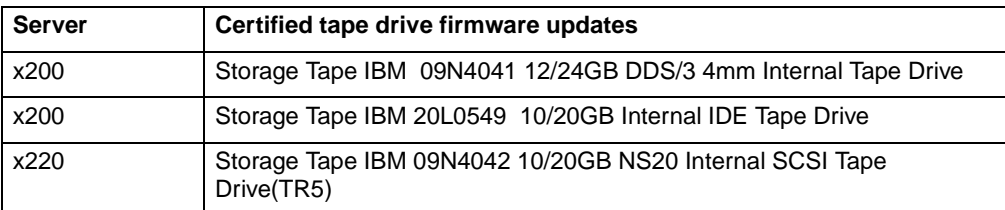

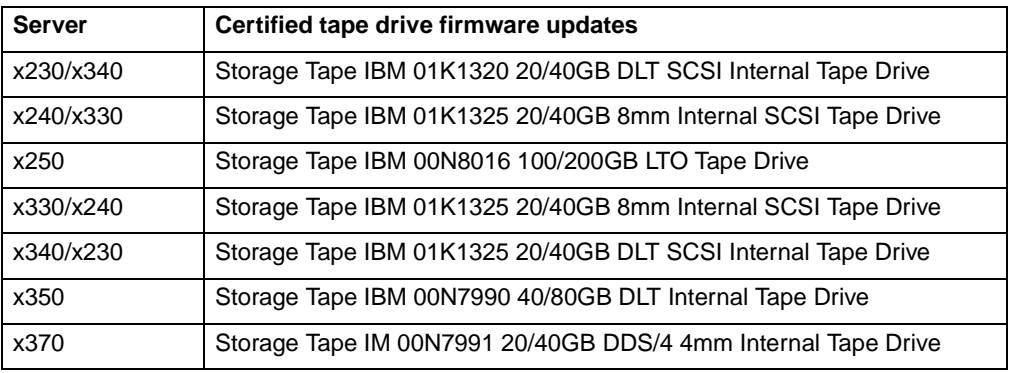

# <span id="page-9-0"></span>**Additional information**

There are additional considerations for specific device driver and firmware support and upgrades.

## <span id="page-9-1"></span>**ServeRAID support for 4L and 4M - version 4.50**

- Servers with only ServeRAID-4L, -4M, or both installed, are supported automatically by UpdateXpress. The device driver and firmware/BIOS will be updated to ServeRAID version 4.50.
- On systems that have one or more other ServeRAID, no updates will be performed to the ServeRAID subsystem.
- The Update Xpress CD provides installation procedures, diskette images, and code from the IBM ServeRAID Support CD version 4.5 for all the operating systems supported by ServeRAID. These operating systems are:
	- Windows NT and 2000
	- NetWare
	- UnixWare
	- Linux
	- SCO OpenServer
	- OS/2
- To manually update all ServeRAID software (device driver, firmware and BIOS, ASM, and clustering) refer to the README file on the UpdateXpress CD at: d:\SRV45\readme.txt.
- After UpdateXpress updates the device drivers, firmware, and BIOS, you must manually update other ServeRAID software. These software offerings include:
	- IBM ServeRaid Command Line Program diskette version 4.50
	- IBM ServeRAID Manager version 4.50
	- IBM ServeRAID Cluster solution version 4.50
- **Note:** The IBM ServeRAID-4M Ultra160 SCSI controller and the IBM ServeRAID-4L Ultra160 SCSI controller do not support IBM OS/2 on the xSeries 240 server.

## <span id="page-9-2"></span>**HF Microcode support**

UpdateXpresss will install hard disk drive firmware updates to levels equivalent to that provided by the IBM Hard Disk Drive Update Program Version 1.11 (released to the web on 2/14/2001).

# <span id="page-10-0"></span>**Other tape drives**

IBM Tape Drive Model 09N4042 10/20GB NS20 Internal SCSI Tape (TR5) is not one of the certified tape drives identified in the table in ["Tape drive firmware updates" on](#page-8-2)  [page 3](#page-8-2). It may work in some situations: specifically, on a system where a ServeRAID update is not being attempted at the same time.

# <span id="page-12-0"></span>**Chapter 2. Performing the updates**

Insert the CD into your server to begin the update process.

### <span id="page-12-1"></span>**Updating the device drivers**

All installed and active device drivers that are supported by UpdateXpress will display when UpdateXpress starts. To start the device driver update procedure, click Continue. UpdateXpress compares the level of the device driver on the server to the level on the CD:

- If the device driver is downlevel from the version on the UpdateXpress CD, the device driver is selected for update.
- If the device driver is later than the version on the UpdateXpress CD, the device driver is greyed-out and the item is not selectable.
- If the device driver is equal to the version on the UpdateXpress CD, the device driver is selectable for update.

The program displays a progress window, so that you will know that you have completed all the device driver updates. UpdateXpress prompts you to restart the server with the UpdateXpress CD in the CD drive to begin the firmware update procedure.

**Note:** You must have the CD drive in the drive startup sequence.

#### <span id="page-12-2"></span>**Updating the firmware**

There are two ways to perform firmware updates:

- Automatic unattended
- Manual

### <span id="page-12-3"></span>**Automatic unattended firmware updates**

When the UpdateXpress CD starts, the firmware version window displays. This window has a 60-second countdown timer. You can view the current system firmware versions and compare these to the firmware versions available on the UpdateXpress CD.

UpdateXpress determines the level of the firmware on the server:

- If the firmware is downlevel from the version on the UpdateXpress CD, the firmware is selected for update.
- If the firmware is later than the version on the UpdateXpress CD, the firmware is greyed-out and the item is not selectable.
- If the firmware is equal to the version on the UpdateXpress CD, the firmware is selectable for update.

If you do nothing, the firmware update procedure begins after the timer reaches zero. If you want to unselect any items before the update process begins, see ["Manual firm](#page-13-0)[ware updates" on page 8](#page-13-0).

**Note:** Hard disk and tape microcode are always selected for update, regardless of the version, because the version numbers are not available for examination. The UpdateXpress program displays **See Help** in place of the version number. If you do not think you should update the microcode with the version from the CD, you can click **Stop Timer** and unselect the hard disk or tape microcode.

If you choose to allow the microcode update, the UpdateXpress program displays **Equal** as the version after the update completes.

The update utilities for each firmware component perform the firmware updates.

Once updating is complete, UpdateXpress restarts and the program shows you a summary of the new levels of firmware installed on you system.

# <span id="page-13-0"></span>**Manual firmware updates**

To stop the automatic process click, **Stop Timer**. Then, select the firmware to update by selecting or deselecting the firmware items. Once you have made your selections, click **Continue** to start the update procedure.

## <span id="page-13-1"></span>**Special conditions**

There are special conditions for some servers or firmware.

# <span id="page-13-2"></span>**POST/BIOS flash on IBM Netfnity 6000R/ xSeries 350**

The IBM Netfnity 6000R/ xSeries 350 systems have a POST/BIOS firmware flash anomily that reboots the system. This is something that UpdateXpress cannot correct as it is a problem with the actual flash utility. Once the system's POST/BIOS firmware is updated, and the system is rebooted, the Update $X$ press firmware window (and consequently the countdown timer) will display. If any custom selections were made initially, you must reselect the desired options, or you can just allow UpdateXpress to continue, now that the POST/BIOS firmware has been updated.

## <span id="page-13-3"></span>**Advanced Systems Management (ASM) Adapter /Controller firmware**

The UpdateXpress CD supplies the latest ASM firmware level available at the time the CD was developed. The ASM firmware has an internal BUILDID as well as a higher level version number for the firmware. Currently, the BUILDID of the ASM firmware in the system is not available for examination by UpdateXpress. When you select to install the same version of UpdateXpress ASM firmware over your current system ASM firmware "version", you will actually get the BUILDID as the version number.

# <span id="page-14-0"></span>**Appendix A. Notices**

This publication was developed for products and services offered in the U.S.A.

IBM may not offer the products, services, or features discussed in this document in other countries. Consult your local IBM representative for information on the products and services currently available in your area. Any reference to an IBM product, program, or service is not intended to state or imply that only that IBM product, program, or service may be used. Any functionally equivalent product, program, or service that does not infringe any IBM intellectual property right may be used instead. However, it is the user's responsibility to evaluate and verify the operation of any non-IBM product, program, or service.

IBM may have patents or pending patent applications covering subject matter described in this document. The furnishing of this document does not give you any license to these patents. You can send license inquiries, in writing, to:

IBM Director of Licensing IBM Corporation North Castle Drive Armonk, NY 10504-1785 U.S.A.

**The following paragraph does not apply to the United Kingdom or any country where such provisions are inconsistent with local law:** INTERNATIONAL BUSI-NESS MACHINES CORPORATION PROVIDES THIS PUBLICATION "AS IS" WITH-OUT WARRANTY OF ANY KIND, EITHER EXPRESS OR IMPLIED, INCLUDING, BUT NOT LIMITED TO, THE IMPLIED WARRANTIES OF NON-INFRINGEMENT, MERCHANTABILITY OR FITNESS FOR A PARTICULAR PURPOSE. Some states do not allow disclaimer of express or implied warranties in certain transactions, therefore, this statement may not apply to you.

This information could include technical inaccuracies or typographical errors. Changes are periodically made to the information herein; these changes will be incorporated in new editions of the publication. IBM may make improvements and/or changes in the product(s) and/or the program(s) described in this publication at any time without notice.

Any references in this publication to non-IBM Web sites are provided for convenience only and do not in any manner serve as an endorsement of those Web sites. The materials at those Web sites are not part of the materials for this IBM product, and use of those Web sites is at your own risk.

IBM may use or distribute any of the information you supply in any way it believes appropriate without incurring any obligation to you.

Some software may differ from its retail version (if available), and may not include user manuals or all program functionality.

## <span id="page-14-1"></span>**Edition notice**

#### **© COPYRIGHT INTERNATIONAL BUSINESS MACHINES CORPORATION, 2001. All rights reserved.**

Note to U.S. Government Users — Documentation related to restricted rights — Use, duplication or disclosure is subject to restrictions set forth in GSA ADP Schedule Contract with IBM Corp.

#### <span id="page-15-0"></span>**Processing date data**

This IBM hardware product and IBM software products that might be packaged with it have been designed, when used in accordance with their associated documentation, to process date data correctly within and between the 20th and 21st centuries, provided all other products (for example, software, hardware, and firmware) used with these products properly exchange accurate date data with them.

IBM cannot take responsibility for the date data processing capabilities of non-IBM products, even if those products are preinstalled or otherwise distributed by IBM. You should contact the vendors responsible for those products directly to determine the capabilities of their products and update them if needed. This IBM hardware product cannot prevent errors that might occur if software, upgrades, or peripheral devices you use or exchange data with do not process date data correctly.

The foregoing is a Year 2000 Readiness Disclosure.

# <span id="page-15-1"></span>**Trademarks**

The following terms are trademarks of the IBM Corporation in the United States, other countries, or both:

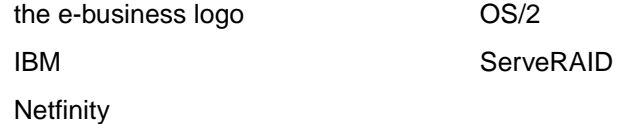

Lotus and Domino are trademarks of Lotus Development Corporation in the United States, other countries, or both.

Tivoli and NetView are trademarks of Tivoli Systems Inc. in the United States, other countries, or both.

Intel, MMX, LANDesk, Pentium, Pentium II Xeon, and Pentium III Xeon are trademarks or registered trademarks of Intel Corporation in the United States, other countries, or both.

Microsoft, Windows, and Windows NT are trademarks or registered trademarks of Microsoft Corporation.

UNIX is a registered trademark of The Open Group in the United States and other countries.

Java and all Java-based trademarks and logos are trademarks or registered trademarks of Sun Microsystems, Inc. in the United States, other countries, or both.

Other company, product, and service names may be trademarks or service marks of others.

# IBM@

32P0087 File Number:

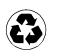

Printed in the United States of America on recycled paper containing 10% recovered post-consumer fiber.

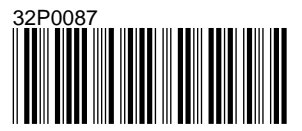